# **Einrichtung Ihrer E-Mail mit Outlook unter macOS.**

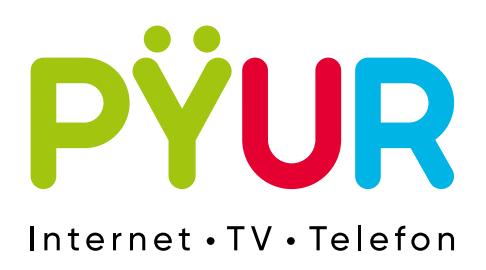

# **1. E-Mail Postfach einrichten.**

## **1.1 Outlook öffnen.**

Öffnen Sie Outlook. Klicken Sie auf **Outlook** und dann auf **Einstellungen ...**

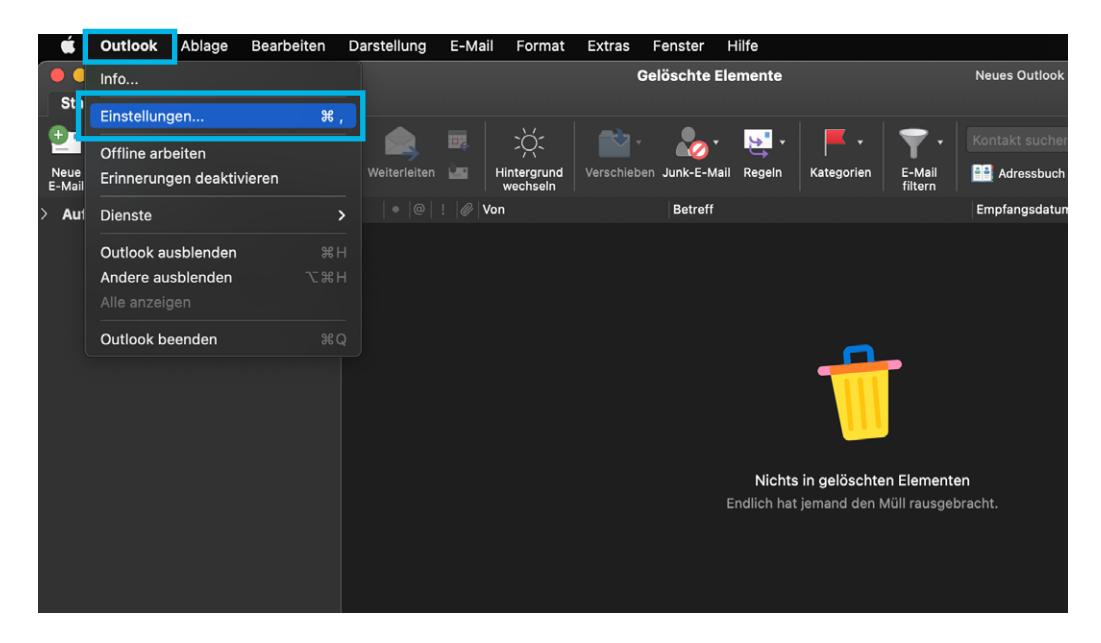

Klicken Sie bitte in den Outlook-Einstellungen auf **Konten**.

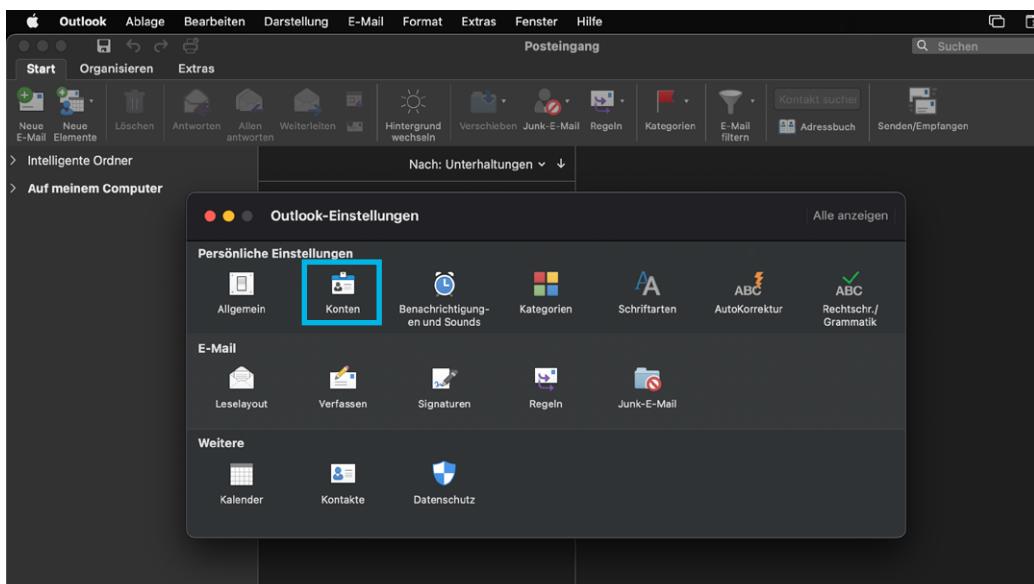

### **1.2 Mail-Konto hinzufügen.**

Klicken Sie auf **E-Mail-Konto hinzufügen.**

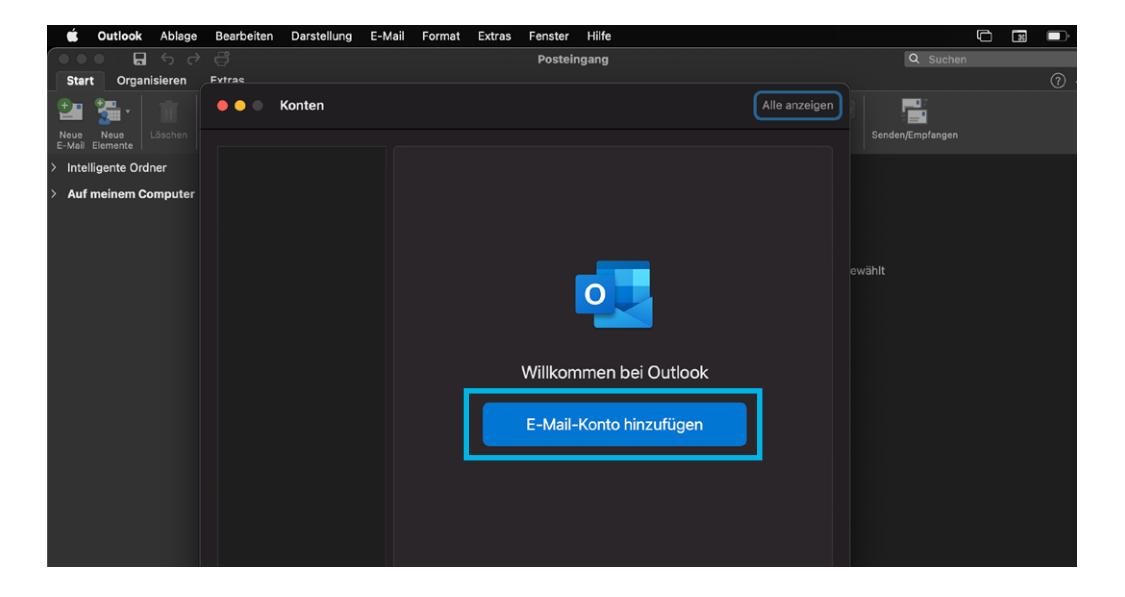

Tragen Sie Ihre **E-Mail-Adresse** ein.

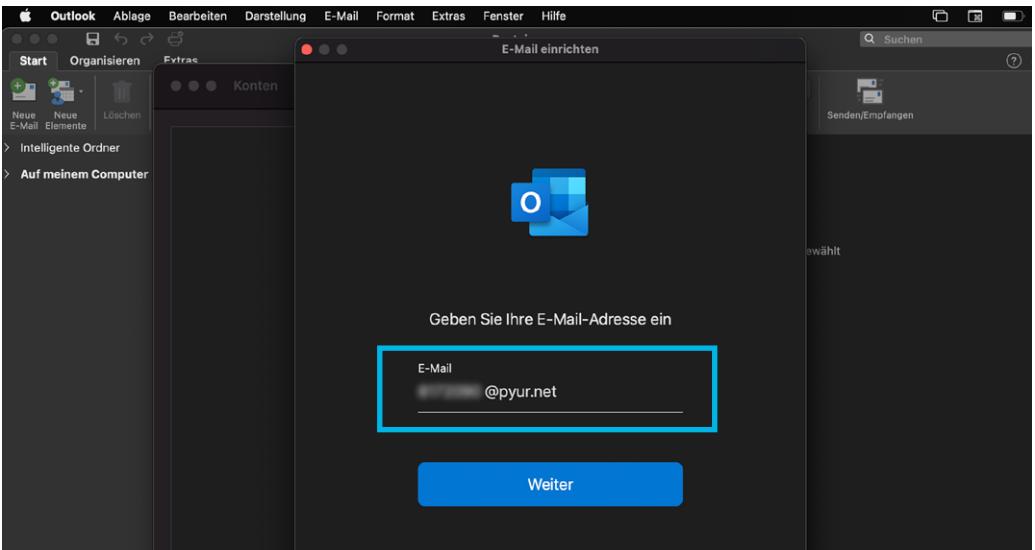

Wählen Sie **IMAP/POP** aus. Übernehmen Sie die Einstellungen wie in folgender Abbildung dargestellt.

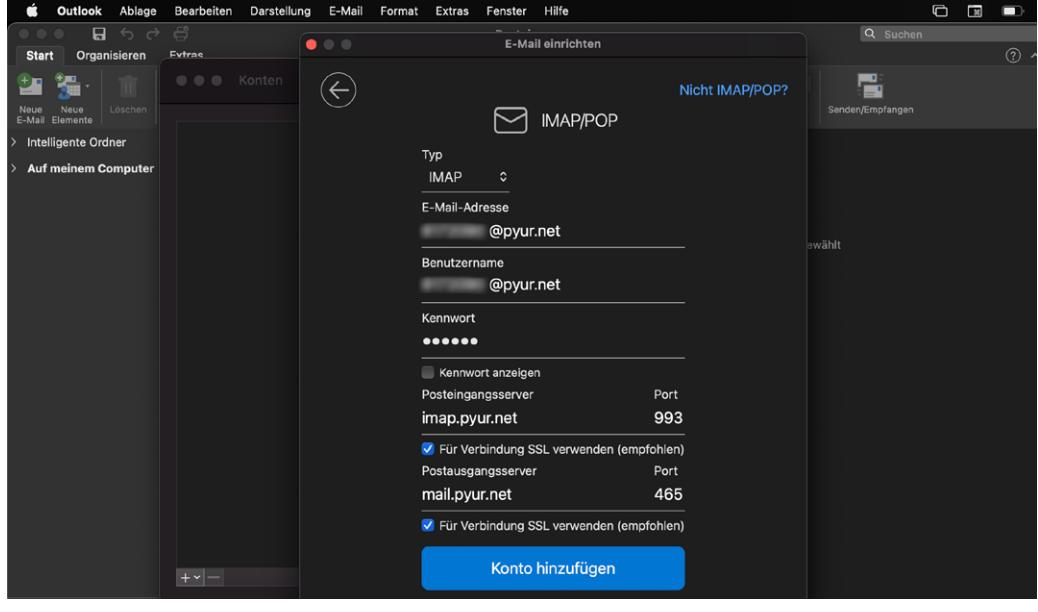

Die Einrichtung Ihres E-Mail-Postfaches ist nun abgeschlossen.

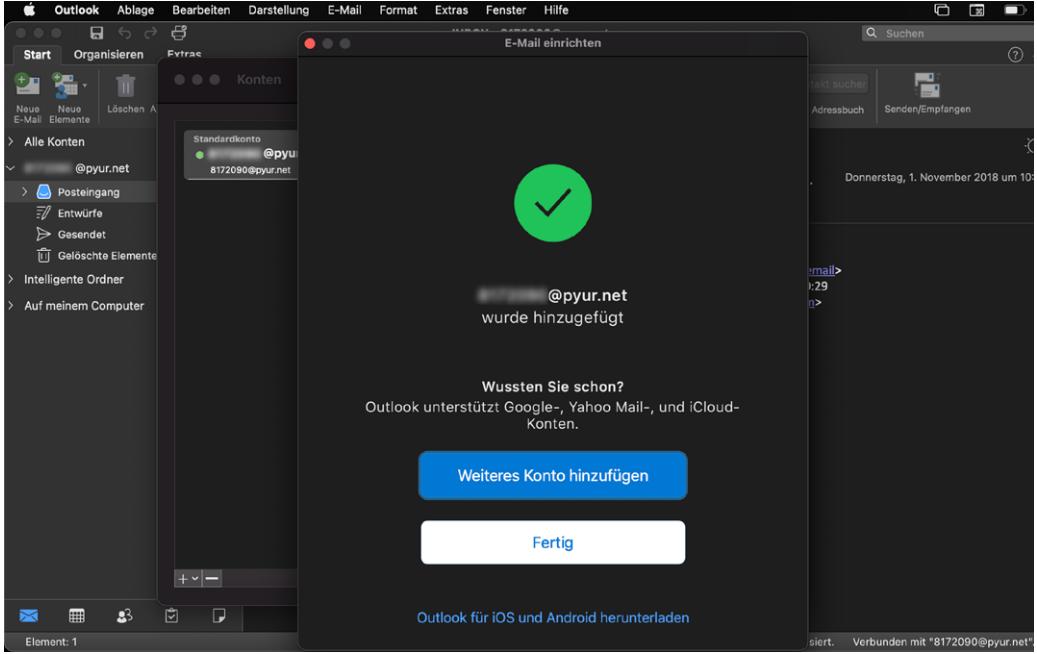

Sollten Sie beim Senden und Empfangen der E-Mails Probleme haben, überprüfen Sie bitte Ihre Servereinstellungen.

**Posteingangsserver IMAP**

**Server: imap.pyur.net Port STARTLS: 143 Port TLS/SSL: 993**

#### **Posteingangsserver POP3**

**Server: pop3.pyur.net Port STARTLS: 110 Port TLS/SSL: 995**

**Postausgangsserver SMTP**

**Server: mail.pyur.net Port STARTLS: 587 Port TLS/SSL: 465**

#### **Was ist IMAP?**

IMAP ist ein Netzwerkprotokoll für E-Mails. Vorteil gegenüber POP3 ist u.a., dass eine echte Synchronisation (z.B. Lesestatus und E-Mails) auf allen Endgeräten erfolgt.